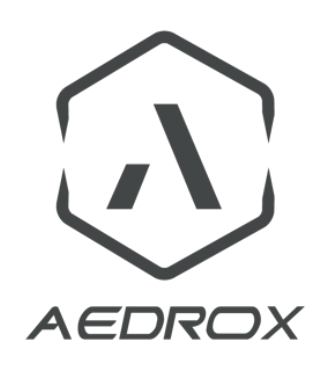

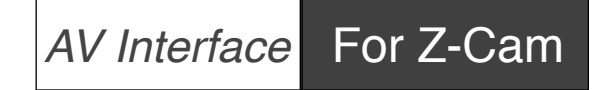

**USER MANUAL** 

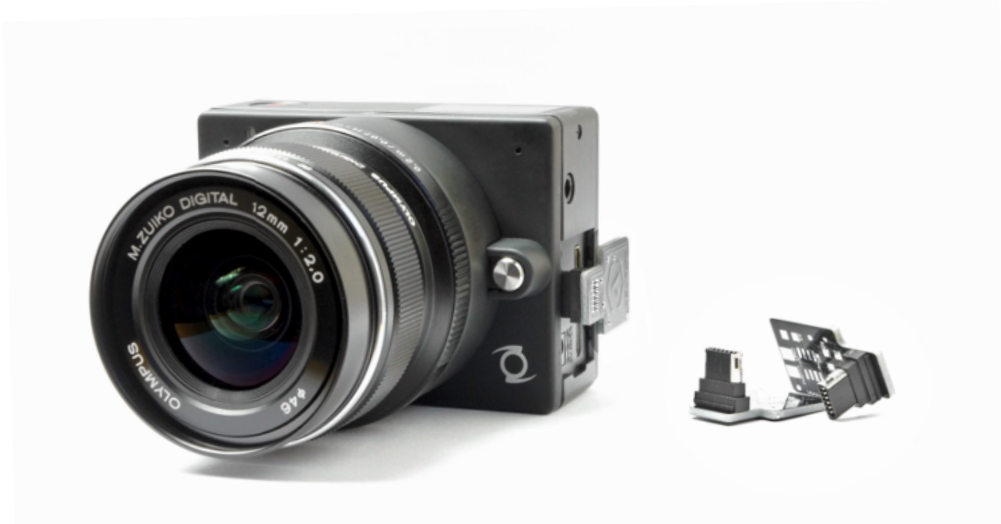

Thank you for choosing an Aedrox accessory for your Z-Cam E1! The **Z-Cam E1 AV interface** is the perfect tool to get analog video signal from E1 camera

Product page : <http://www.aedrox.com/z-cam-e1-analog-video-interface/>

# **CAUTION**

Electrostatic-sensitive device. Use proper handling precautions to avoid electrostatic discharge.

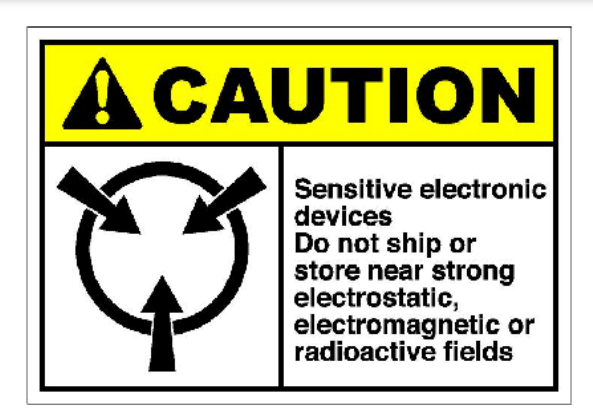

#### Aedrox® - Quality first

Every single product is tested and checked before being packed and shipped

# **HOW IT WORKS ?**

Z-Cam E1 AV interface is a plug and play device. It use the power provided by the camera to works. Do never connect an external power source on E1-AV interface! The AV interface is automatically detected at camera startup.

### **HOW TO USE ?**

\*Notice : The AV-Interface must be connected before powering on the camera, E1 does not support hot-plug.

-1). Gently plug AV-Interface in the I/O port of your Z-Cam E1. Take care to insert it straight. Avoid making lateral movements to prevent camera or any Av-Interface connector damage.

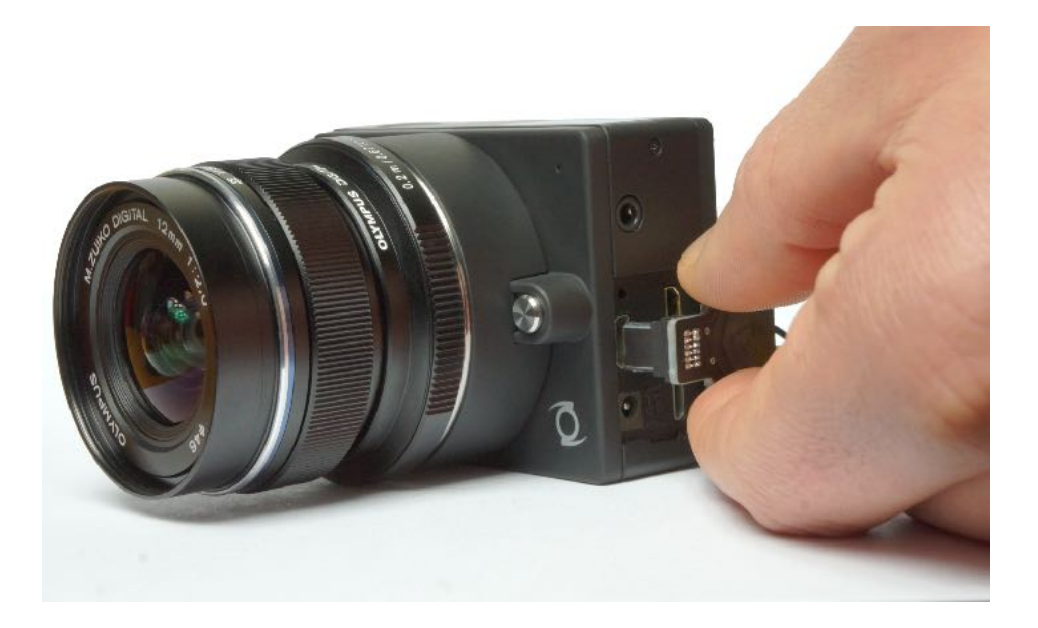

**.** 

Ý

- 2). Power ON the Z-Cam E1 camera.
- 3). Press 'Menu' button and enter E1 camera menu.
	- Go to *'Settings'* > press 'Fn' button to validate
	- Go to *'Setup Menu'* > press 'Fn' button to validate
	- Go to *'CVBS output'* > press 'Fn' button to enter
	- Activate the CVBS output

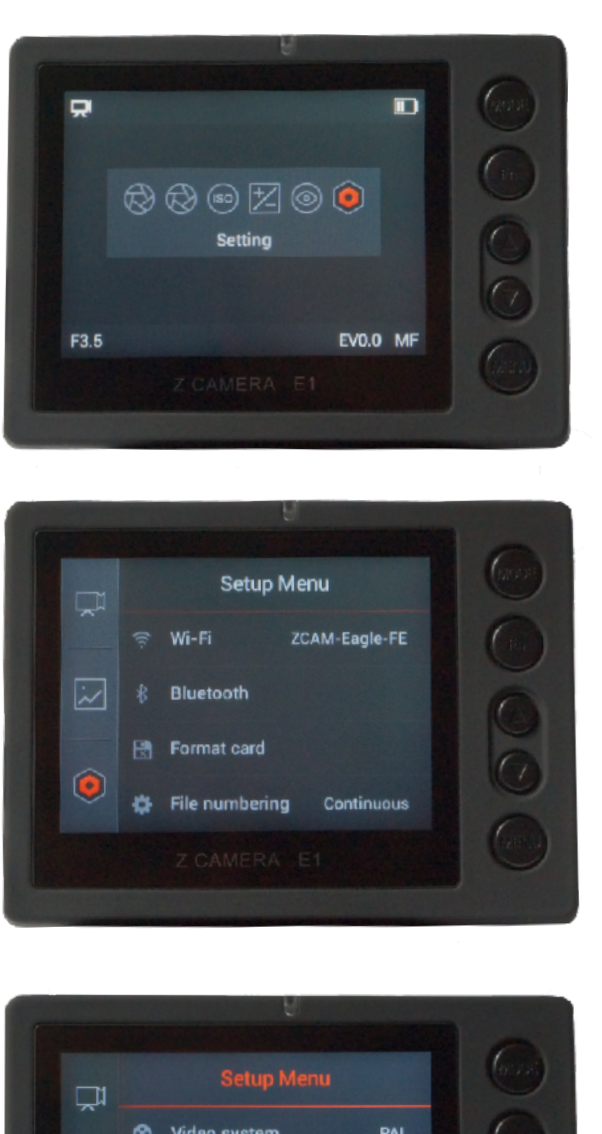

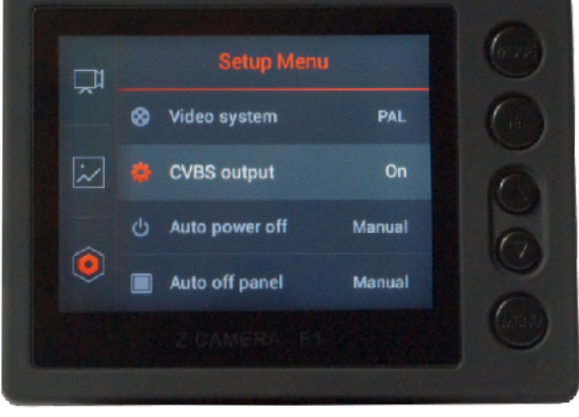

# **Soldering**

Depending on your use, you will have to solder wires/cable corresponding to the characteristics of the device on which you want to display the camera stream.

The two solder pads (video & GND) are easily identifiable.

\*CAUTION : Over-heating the interface can damage the PCB or components.

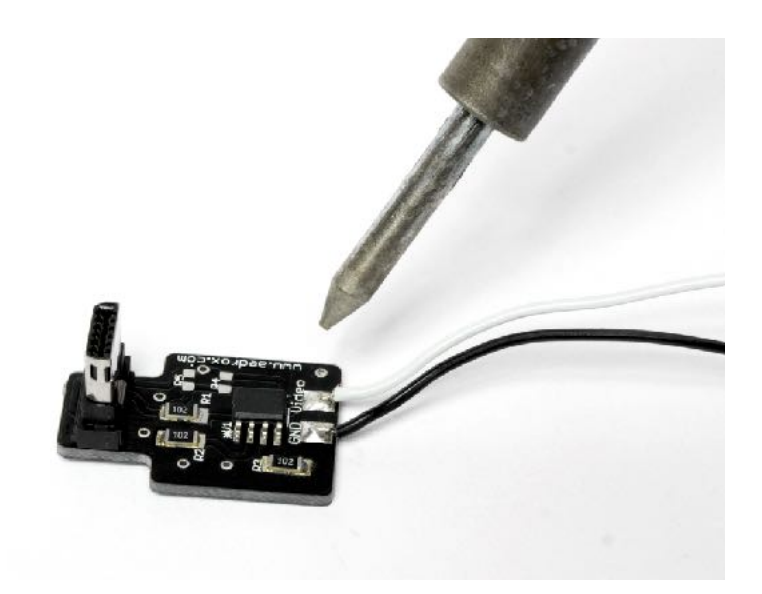

# **Tips & Tricks :**

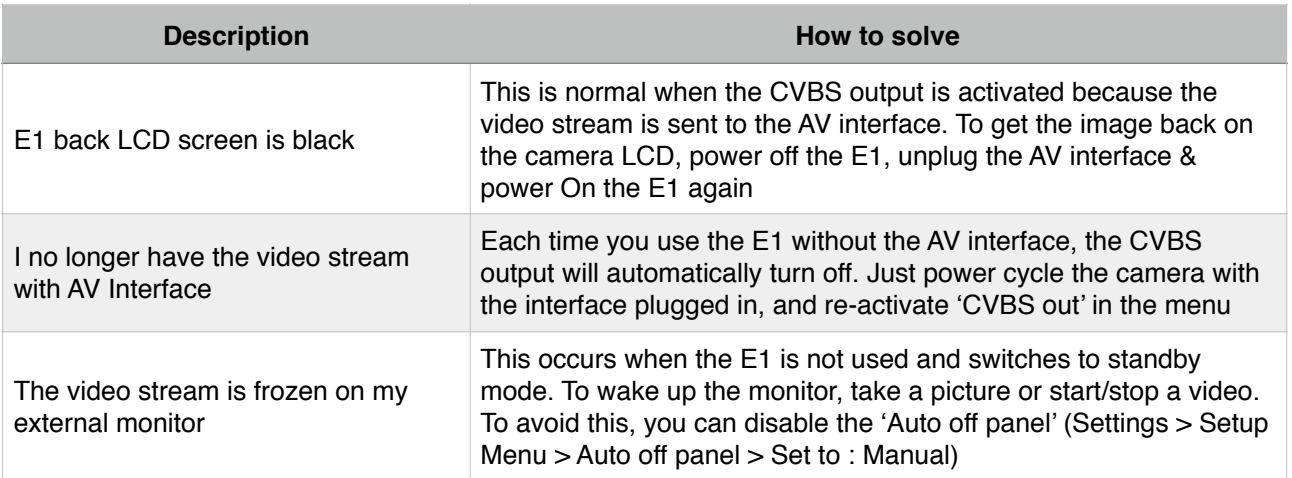